### **SVN**

SVN razlikuje 2 mesta u kojima se nalazi kod:

- a) radna lokalna kopija (working copy) što je na vašem računaru i na čemu radite
- b) repozitorijum (repository) neka lokacija na nekom disku, na lokalnoj ili udaljenoj mašini, koja sadrži verzije od 0 do N (N - neki broj) fajlova na kojima vi radite na vašem računaru.

SVN je alat za upoređivanje i manipulisanj podacima u radnoj kopiji, u odnosu na repozitorijum. Na primer, komandom:

svn checkout svn+ssh//server/direktorijum moj\_radni\_folder

izvršava se preuzimanje svega što alat misli da treba iz repozitorijuma na serveru (svn+ssh//server/direktorijum) u moj\_radni folder.

Lokacija repozitorijuma najčešće se navodi u URI notaciji: svn://server/gde\_na\_serveru

ili file:///neki\_dir/negde\_na\_lokalnoj\_masini

U drugom slučaju može se proslediti i samo putanja ka repozitorijumu bez file.

Po pravilu SVN repozitorijum je direktorijum koji sadrži u sebi neku mini bazu i još par pomoćnih fajlova, ali o tome korisnik ne treba da brine.

Glavne komande koje su rađene na vežbama i koje treba isprobati iz komandne linije su:

svn help

- prikazuje sve komande ili uputstvo za neku određenu komandu

svn import

- kopira ceo radni direktorijum kao jednu verziju koda u repozitorijum (korisno kada počinjete projekat)

- svn checkout (ili co) - kopira neku (po defaultu najnoviju) verziju iz repozitorijuma u radni folder
- svn update (ili up) - ažurira radni direktorijum (podrazumevano) novijom verzijom iz repozitorijuma (možete navesti i tačno kojom)
- svn commit (ili ci) - ažurira repozitorijum izmenama iz radnog foldera (slanje lokalnih fajlova na svn)
- svn status - izlistava kako se vaš radni folder razlikuje od verzije koju pratite u repozitorijumu
- svn add - dodaje novi fajl na koji svn nije obraćao pažnju pod svn (biće u repozitorijumu-u pri sledećem commit-u)
- svn remove (ili rm)
	- briše fajl, i obeležava ga za brisanje pri sledećem commit-u

Kada odradite prvi pun svn checkout, u vašem radnom folderu će se pored svih korisnih fajlova naći i jedan hidden folder .svn koji će sadržati korisne informacije kao na primer url repozitorijuma, kako ne biste morali da ga kucate svaki put.

# **Pristup SVN-u iz Putty-ja**

Downloadujte i instalirajte Putty:

<http://www.chiark.greenend.org.uk/~sgtatham/putty/download.html>

1) U host name napisati: rtidev4.etf.rs

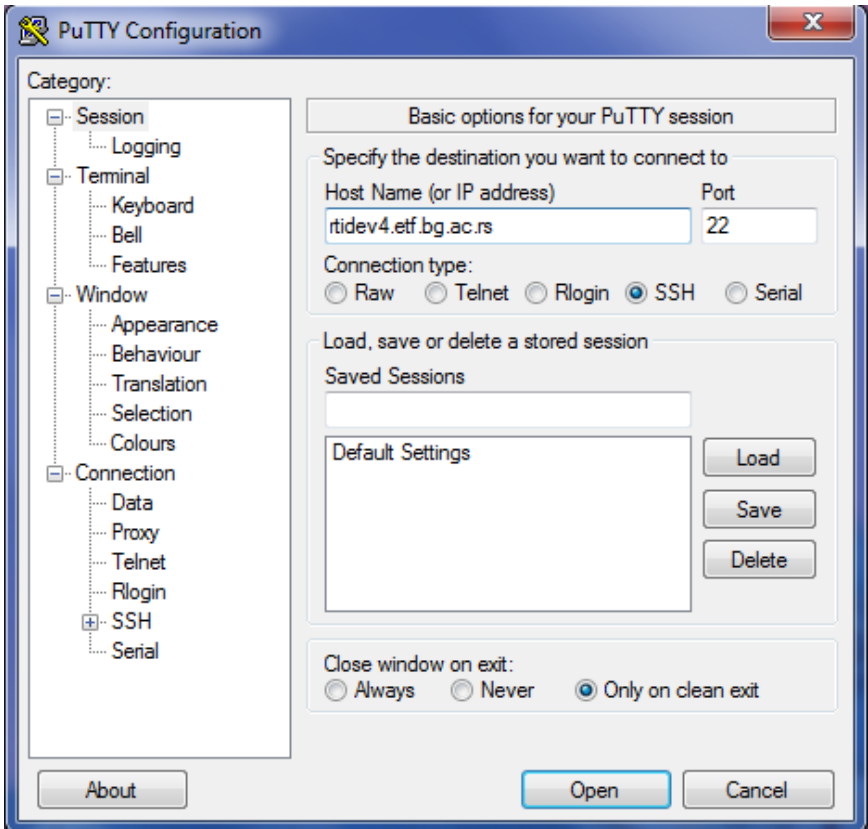

Nakon što se odabere Open, dobiće se cmd za Linux okruženje, tzv. Bash (Bourne Again SHell).

Potrebno je uneti svoj username i password, i ukoliko je ispravno uneto, ispisaće se:

#### username@rtidev4:~\$

Linije koje počinju znakom dolar (**\$**) označavaju promt (odzivnik), a posle njega se unose komande od strane korisnika. Sada ćemo objasniti par komandi:

- Komandom **cd** (*Change Directory*) служи за мењање текућег директоријума
- Komandom **pwd** (*Print Working Directory*) dobijamo lokaciju direktorijuma u kome se trenutno nalazimo
- Komandom **ls** (*List*), listamo sadržaj tekućeg direktorijuma
- Komandom **ls -l**, dobijamo detaljniji sadržaj tekućeg direktorijuma (prikazuju se još i tipovi dozvola, vlasnik fajla, veličina fajla, vreme poslednje promene, fajla i ime fajla)
- Komandom **ls -a**, dobijamo skrivene fajlove, koji počinju tačkom (u SVN repozitorijumu mora da postoji i folder *.subversion*)
- **Komandom cd ..** izlazimo u roditeljski folder
- **Komandom cd ime foldera, ulazimo u određeni folder**
- Komandom **mkdir ime\_foldera**, kreiramo novi folder nazvan ime\_foldera
- Komandom **file ime\_fajla.eks**, identifikujemo sadržaj određenog fajla (npr. txt -> ASCII text)
- Komanda **cat ime\_fajla.txt** prikazuje sadržaj tekstualnog fajla

Više o korišćenju komandnog okruženja na Linux-u (Bash): [http://wiki.etf.rs/wiki/Bash\\_%D0%BE%D1%81%D0%BD%D0%BE%D0%B2%D0%B5](http://wiki.etf.rs/wiki/Bash_%D0%BE%D1%81%D0%BD%D0%BE%D0%B2%D0%B5)

Više o SVN komandama možete naći u materijalima sa vežbi i na sledećem linku: <http://wiki.etf.rs/wiki/Svn>

Za većinu popularnih okruženja postoje integrisani klijenti:

- Windows explorer TortoiseSVN <http://tortoisesvn.net/>
- **Windows command-line Slik SVN** <http://www.sliksvn.com/en/download/> Slik SVN nudi skup command-line programa koji su kompatibilni sa commandline programima na sistemima poput Linux/Unix/Mac OS X.
- Visual Studio AnkhSVN <http://ankhsvn.open.collab.net/downloads> AnkhSVN je Source Code Control plugin za Visual Studio koji vam omogućava da u SVN repozitorijumima čuvate Visual Studio projekte.

## **TortoiseSVN**

TortoiseSVN je klijent koji se integriše sa *Windows Explorer*-om. Nakon instalacije, u *Documents* kreiraćemo folder *SVN\_si3psi\_primeri*. Kada kliknemo desnim dugmetom miša na taj direktorijum dobićemo dve opcije: **SVN checkout** i **TortoiseSVN**. Kada odaberemo SVN checkout, potrebno je da unesemo URL adresu repozitorijuma i direktorijum koji će biti lokalna verzija projekta sa svn.

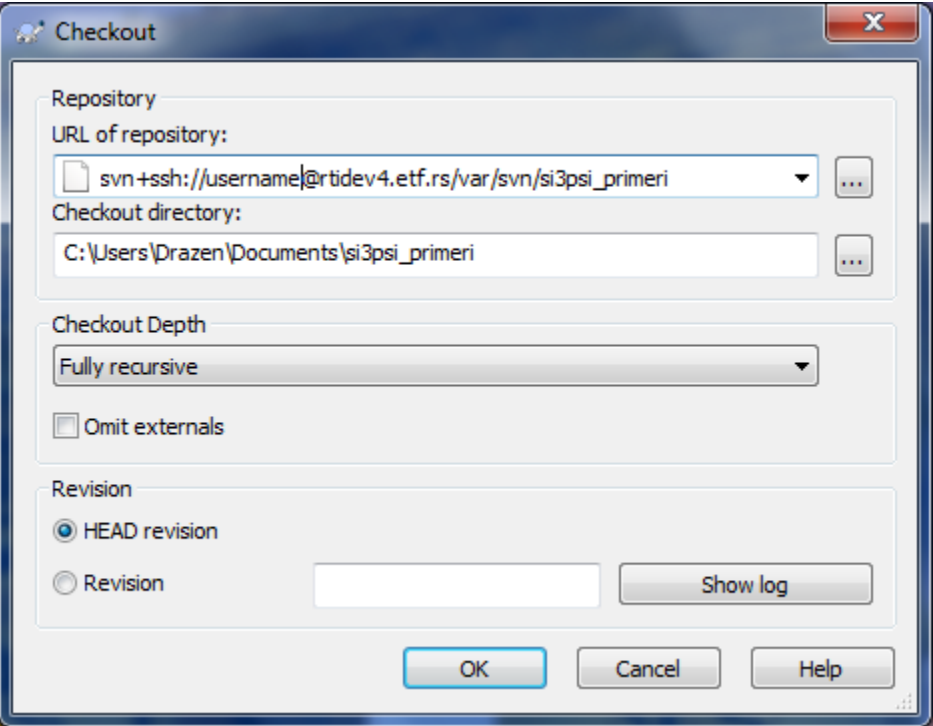

Umesto username, student navodi svoj dodeljeni username, a umesto /var/svn/si3psi\_primeri, student navodi adresu svog repozitorijuma. *Checkout directory* može biti bilo koji lokalni direktorijum koji student odabere.

Nakon što uspešno mapirate lokalni direktorijum, desnim klikom na taj direktorijum, treba da se pojave dve opcije: **SVN update** i **SVN commit**. SVN update služi za preuzimanje aktuelne verzije fajlova sa servera, a SVN commit za slanje trenutne verzije lokalnih fajlova na server.

Kada se izvrši preuzimanje fajlova i kada je lokalna verzija fajlova ista kao i verzija koja je u svn repozitorijumu, u direktorijumu će se pojaviti zelene ikonice:

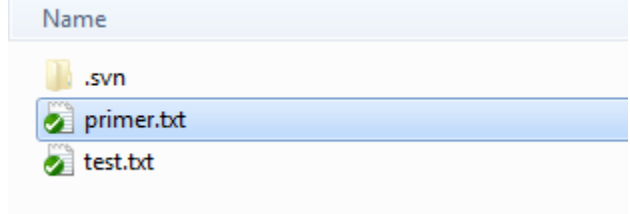

Ukoliko se izvrše neke izmene u fajlu, pojaviće se crvena ikonica, koja prikazuje da lokalna verzija fajla nije poslata na server, odnosno nije commit-ovana u svn repozitorijum.

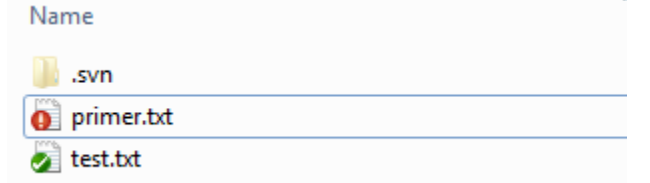

Kada se desnim dugmetom miša klikne na taj fajl i odabere TortoiseSVN, dobijaju se opcije za rad sa SVN klijentom: upoređivanje trenutne verzije sa aktuelnom verzijom u repozitorijumu (Diff), pregled log fajla (Show log), pregled grafa revizija (Revision Graph), provera modifikacija (Check for modification), povratak na staru verziju (Revert), spajanja više revizija, tj. verzija fajla (Merge), zamena fajla na repozitorijumu sa lokalnim fajlom (Switch) i mnoge druge opcije.

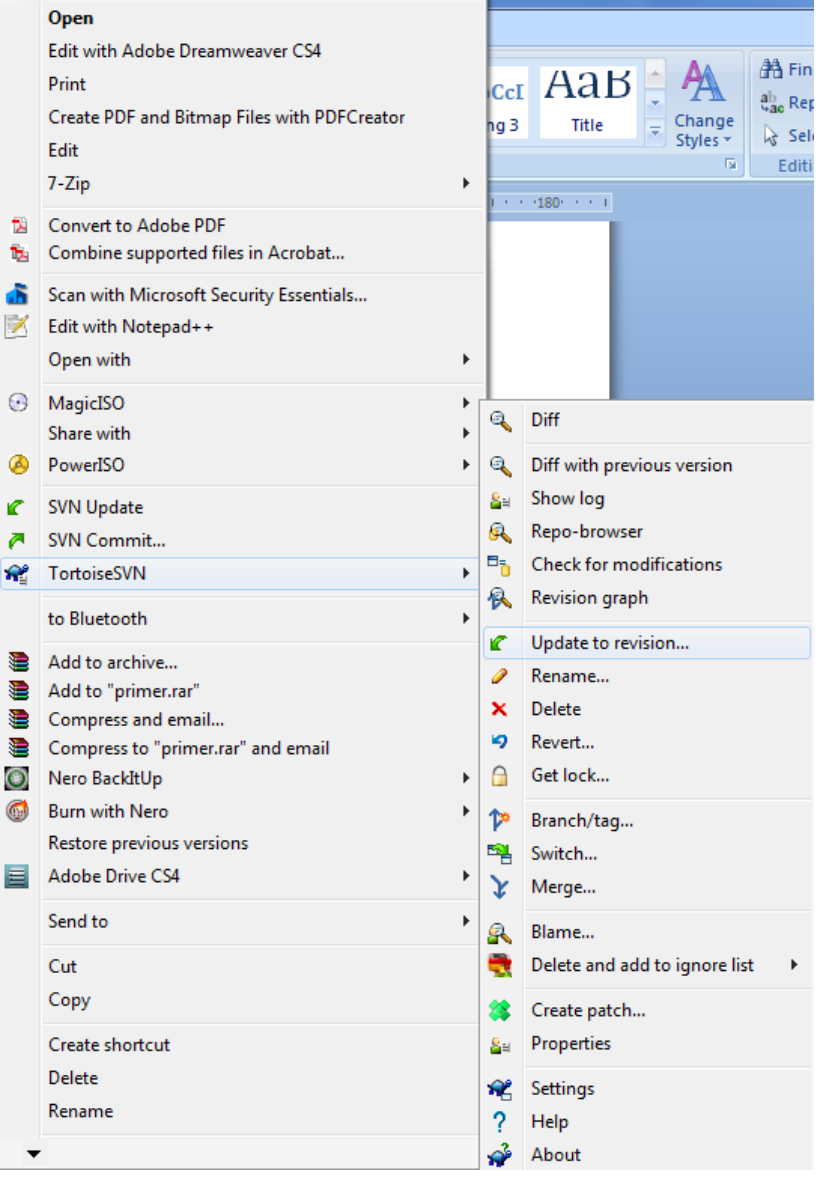

Uvid u revizije i upoređivanje fajla iz svn repozitorijuma sa radnom kopijom u lokalnom direktorijumu, može da se pogleda opcijom **Diff**:

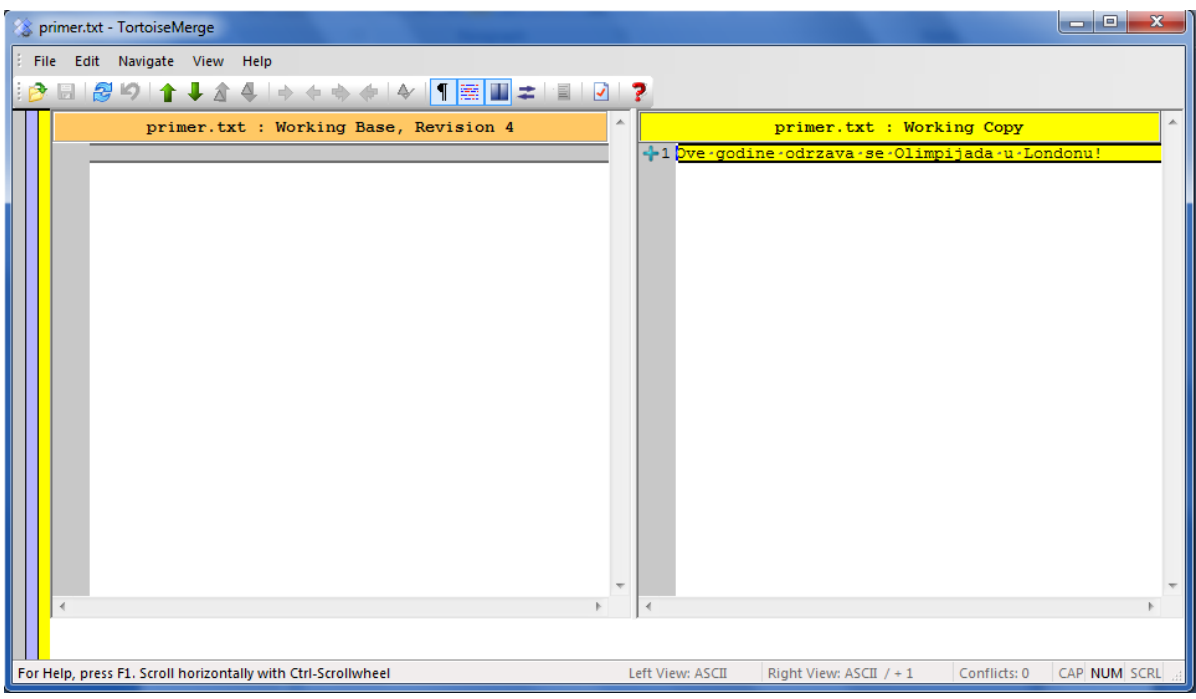

Uvid u sve poruke iz loga može da se dobije opcijom **Show log**:

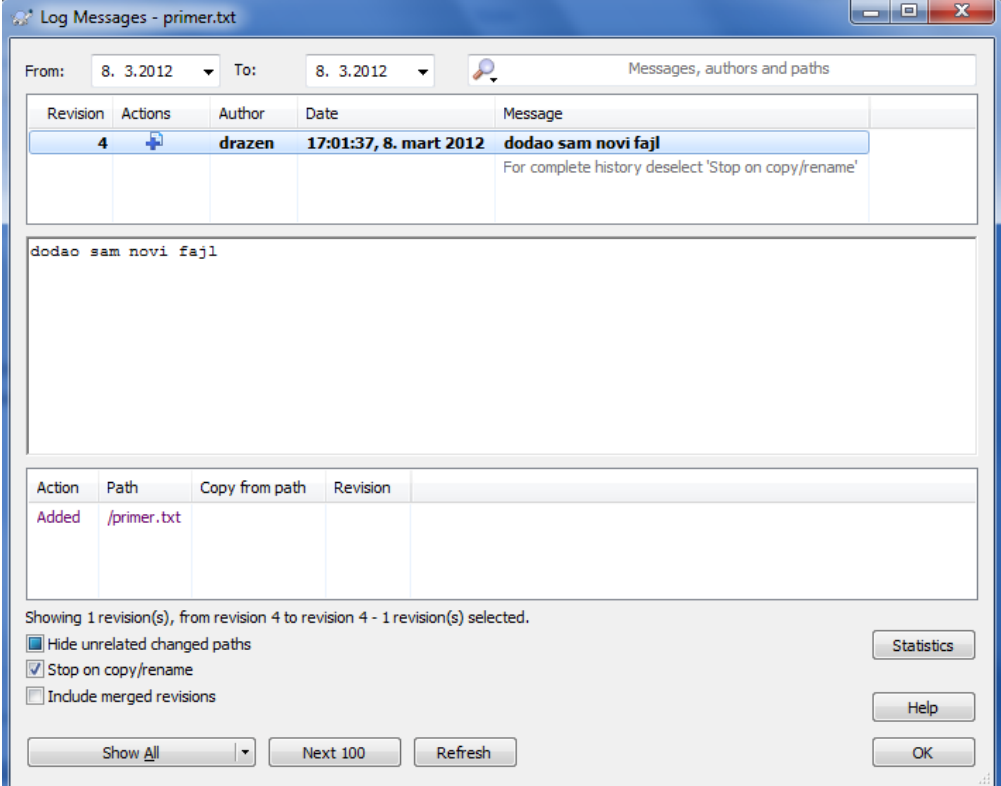

Sada smo sa drugim korisničkim nalogom izmenili verziju fajla i prosledili ga u repozitorijum, pa ćemo pokazati kako se javlja konflikt. Ako sada prvi korisnik pokuša da prosledi fajl u repozitorijum (**Update to revision**), verzija fajla koju je preuzeo, nije ista kao i trenutna verzija fajla u repozitorijumu.

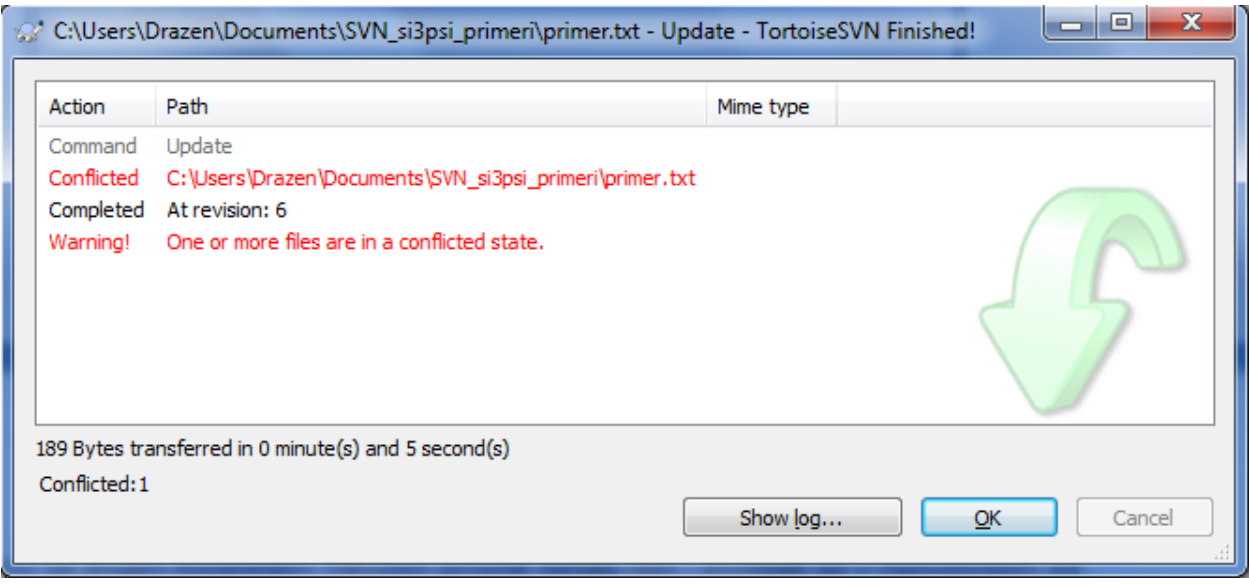

## To se može videti i uvidom u log fajl (**Show log**):

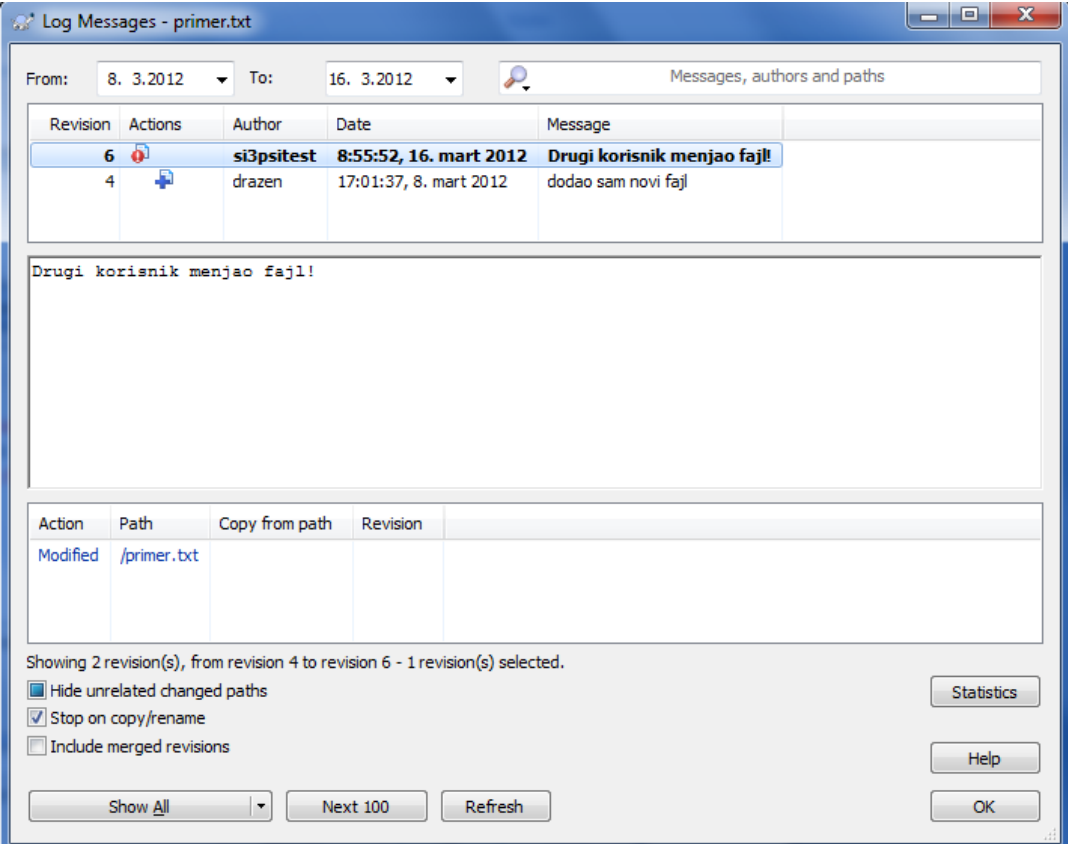

U samom lokalnom direktorijumu, nakon toga pojaviće se sve revizije fajla, koje su u međuvremenu nastale:

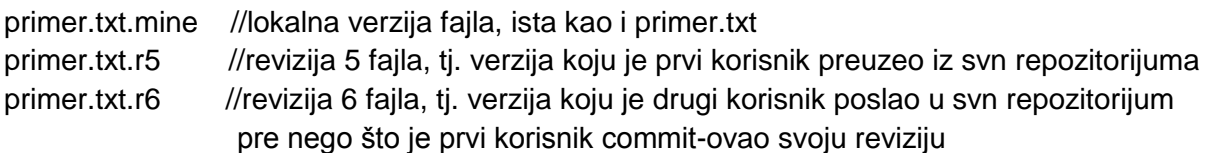

Da bi se ova situacija razrešila potrebno je da prvi korisnik, koji želi da commit-uje svoju reviziju, odabere opciju **Edit conflicts** ili **Resolved**. Odabirom prve opcije dobiće prozor gde će videti gde se pojavio konflikt.

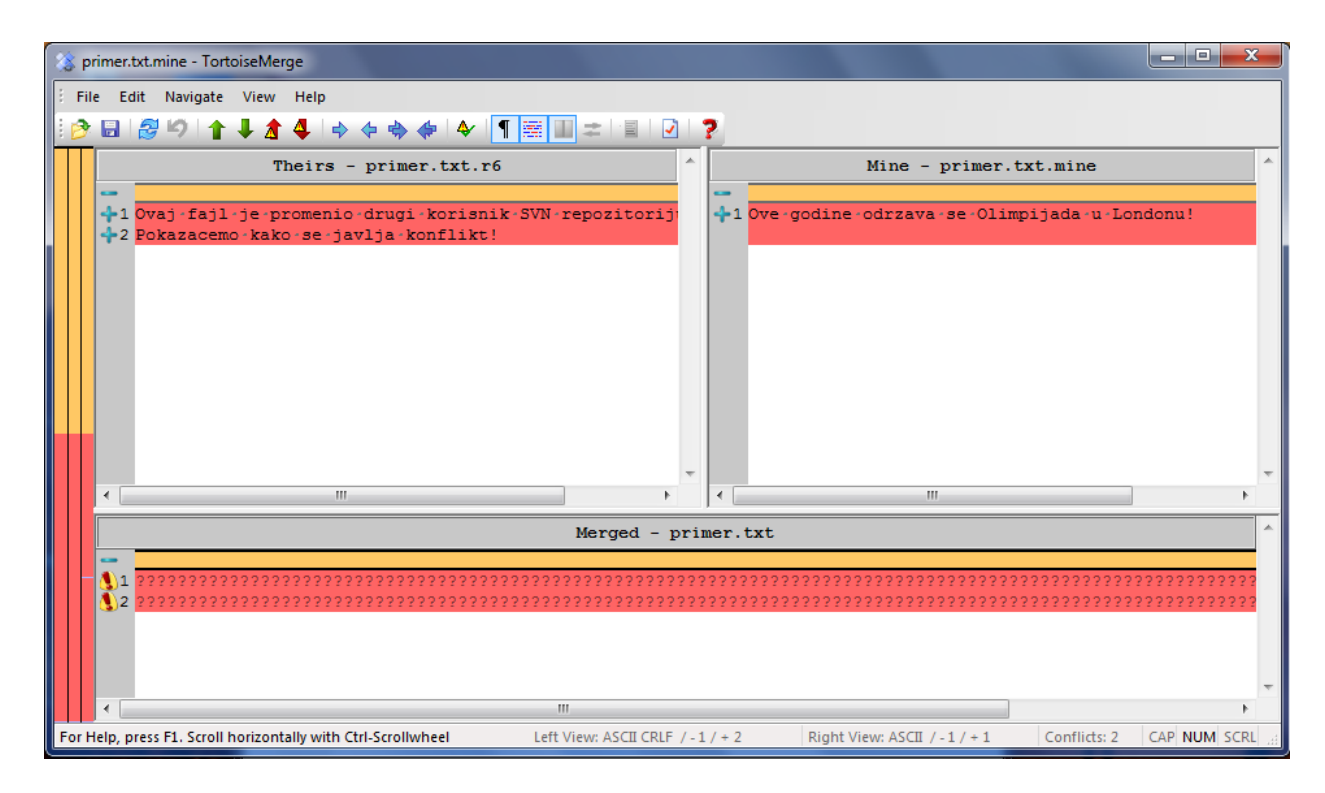

Strelicama koje se nalaze u traci sa alatima, moguće je odabrati određene redove iz prvog fajla (aktuelna verzija fajla u repozitorijumu, u levom prozoru) i određene redove iz drugog fajla (lokalna verzija fajla, u desnom prozoru). Kada se izvrši spajanje fajlova, u donjem prozoru će se pojaviti **Merged** verzija, koja se nakon toga može poslati u repozitorijum (odabrati Save).

Ako se uradi **Resolved**, problem će biti rešen tako što prvi korisnik odustaje od svoje revizije fajla, preuzima verziju iz repozitorijuma, odnosno u svojoj verziji fajla će mu se pojaviti i verzija fajla iz repozitorijuma.

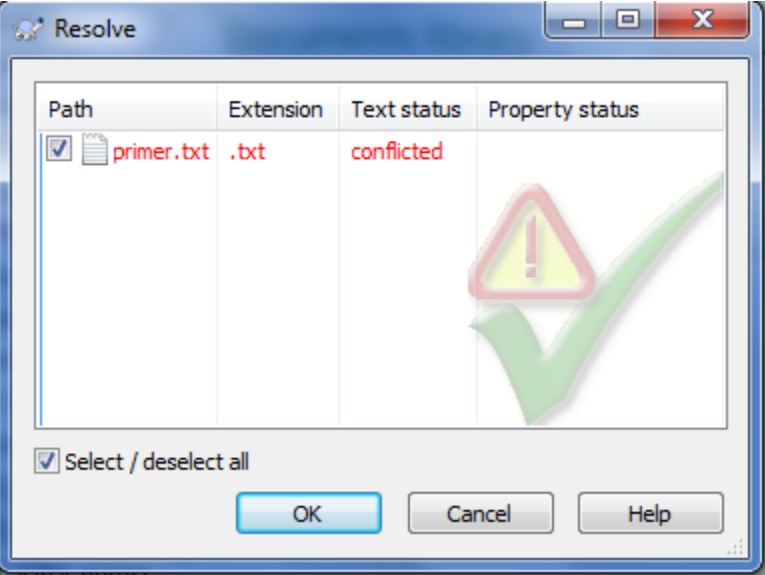

Nakon toga, on može da izmeni fajl i prosledi ga u repozitorijum, nakon čega se neće javiti konflikt (jer je preuzeo poslednju reviziju).